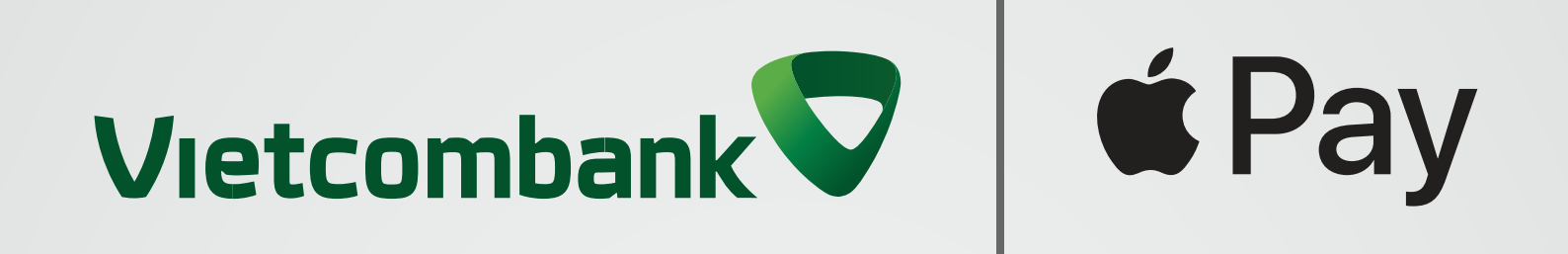

## **Thanh toán tại cửa hàng bằng Face ID Hướng dẫn thanh toán thẻ Vietcombank với Apple Pay**

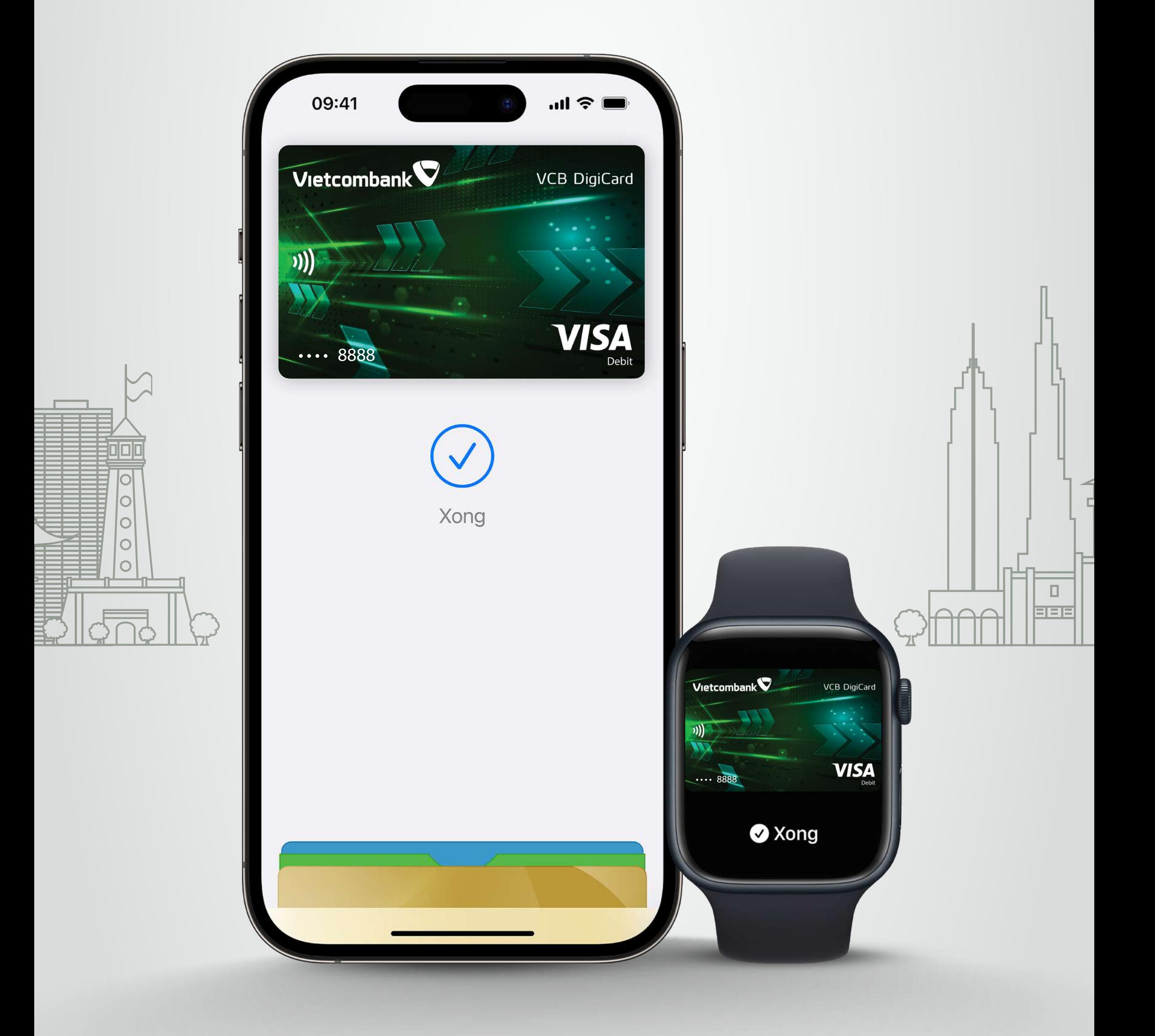

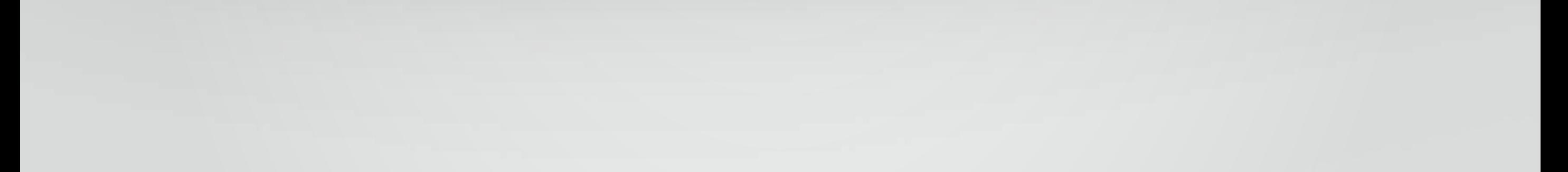

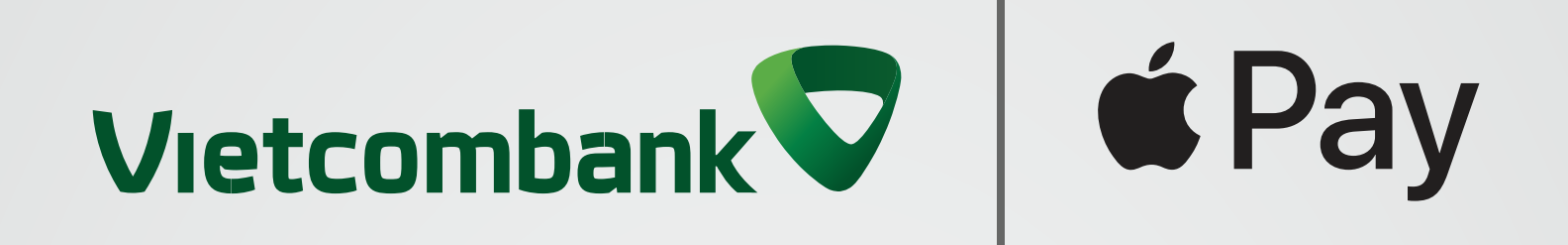

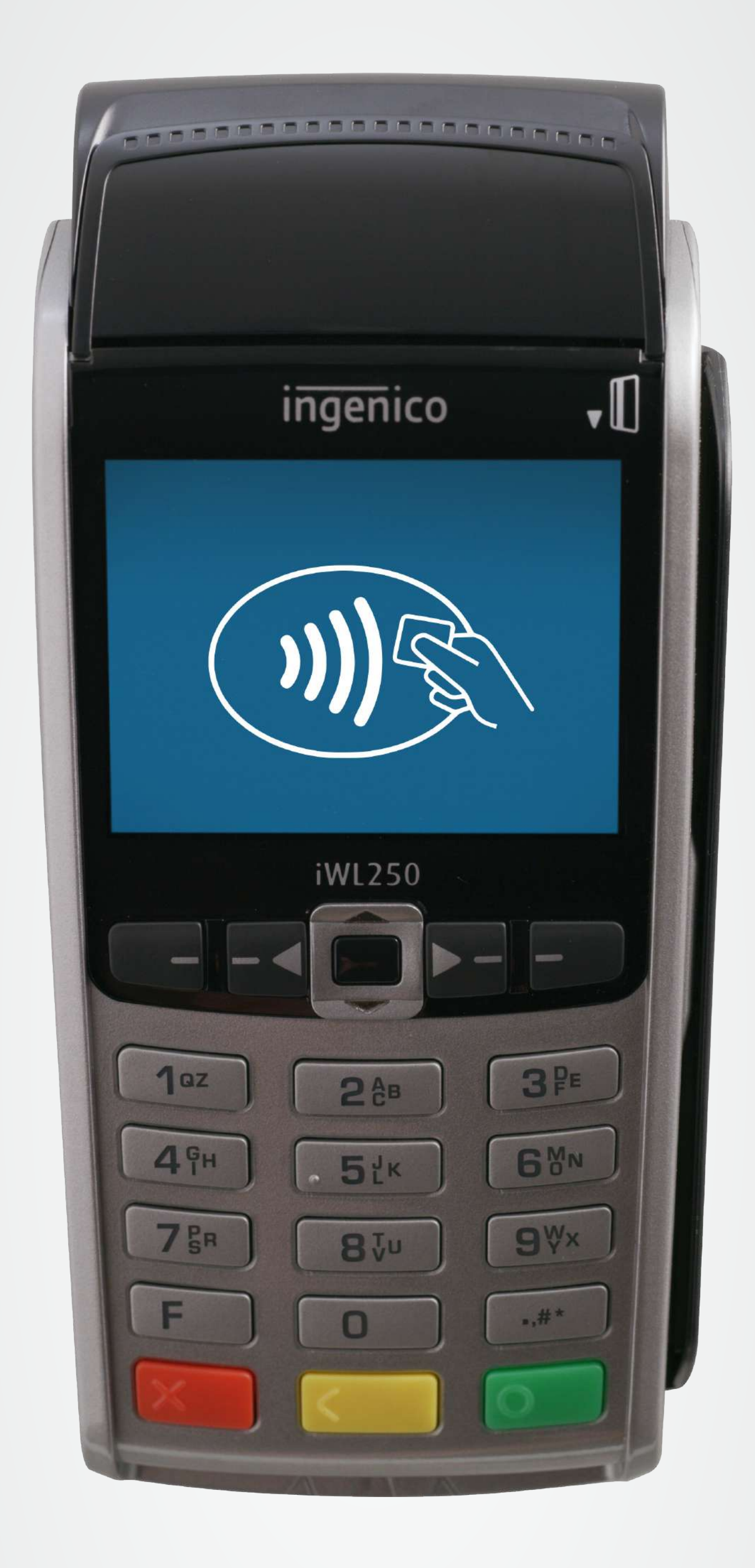

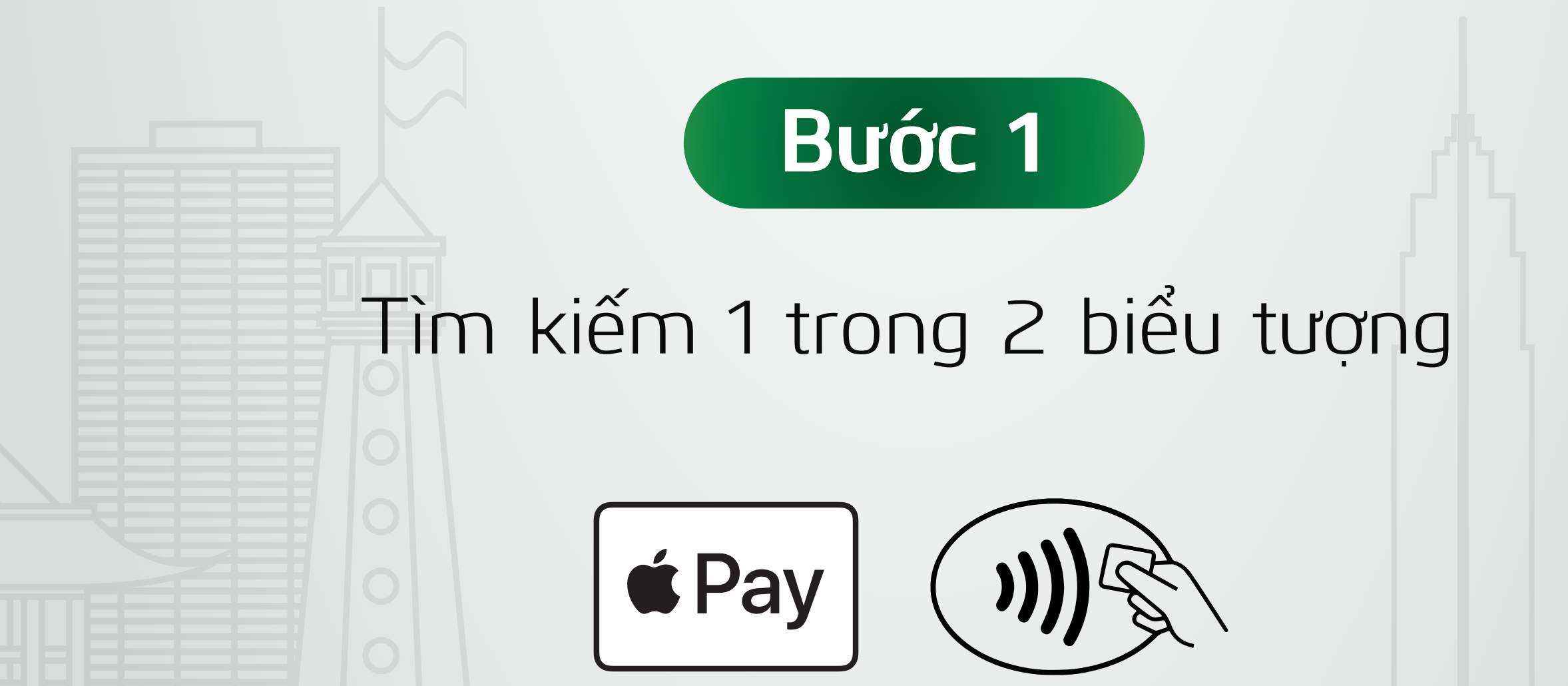

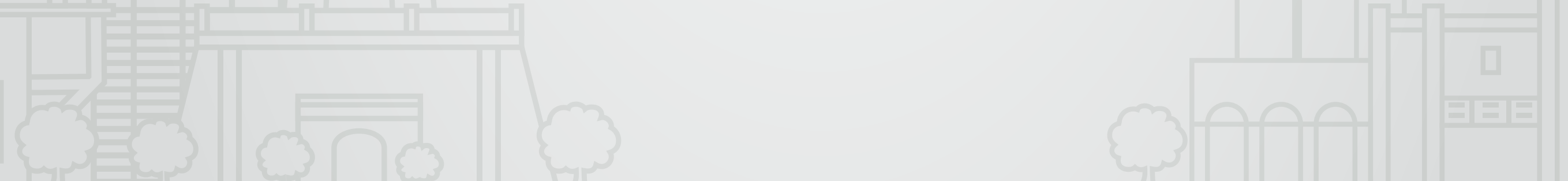

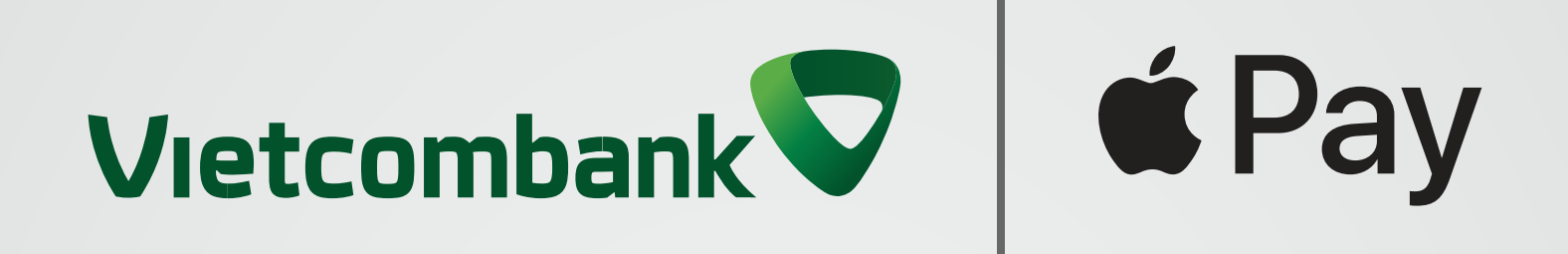

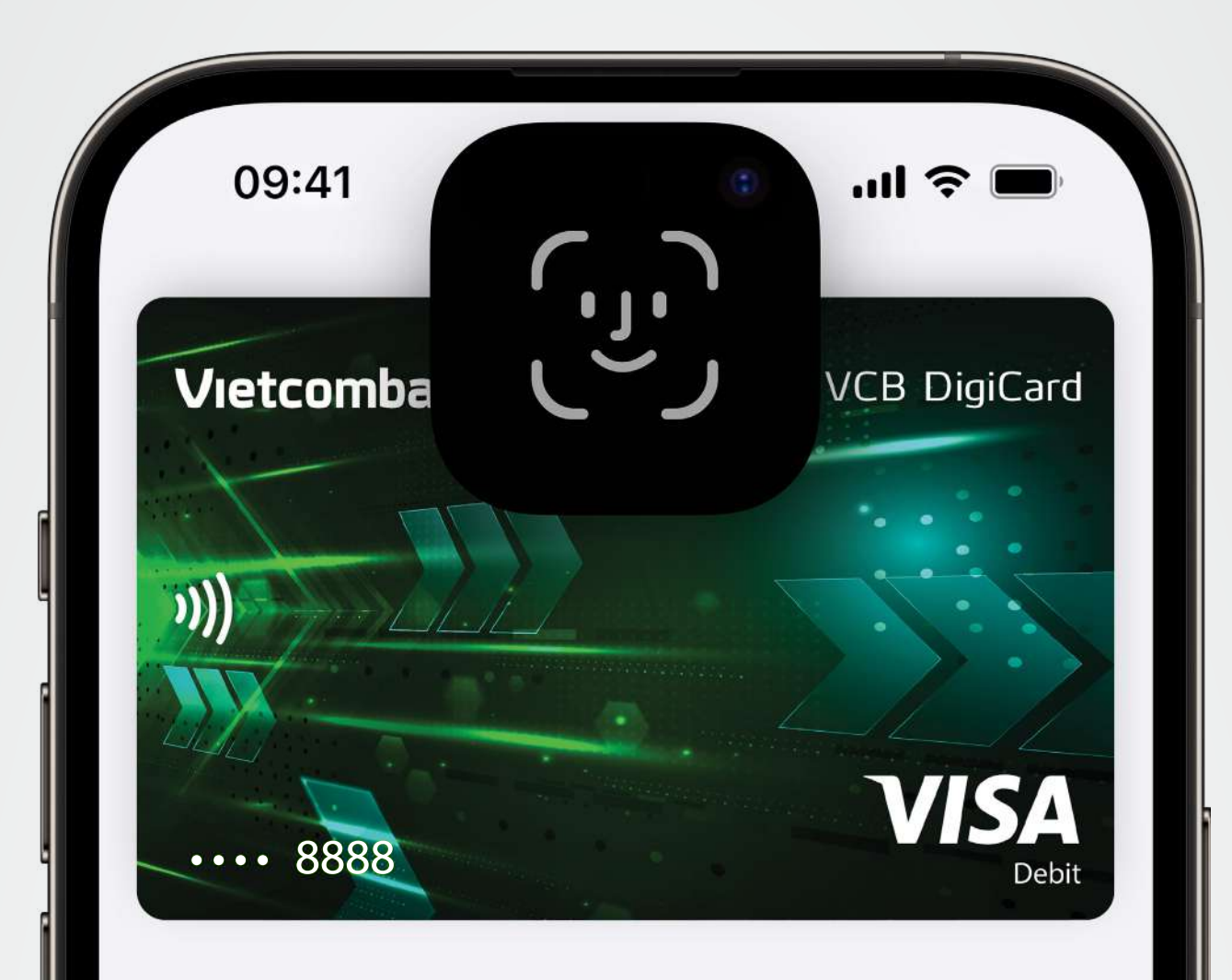

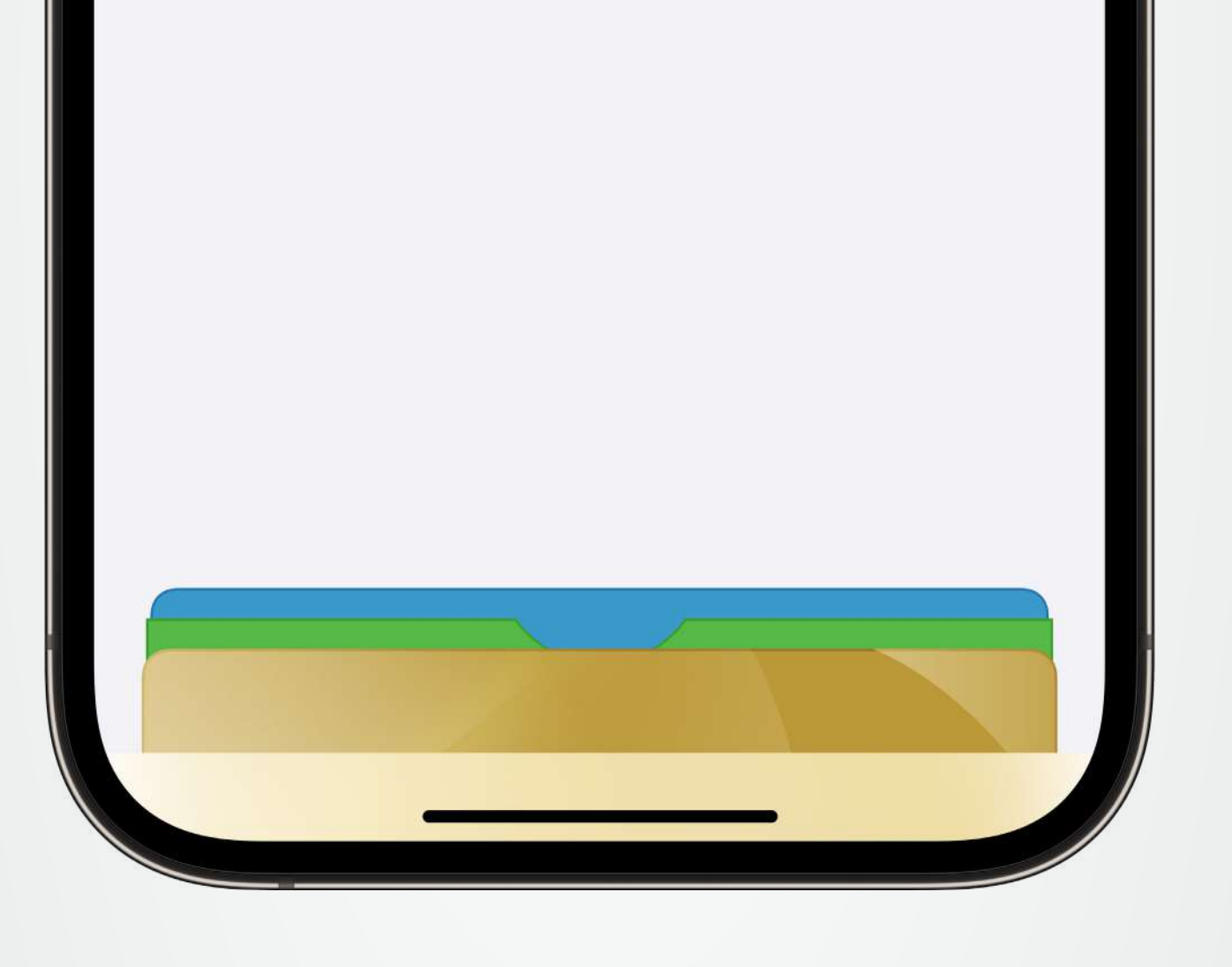

# Nhấn đúp nút sườn của thiết bị và xác thực bằng Face ID. **Bước 2**

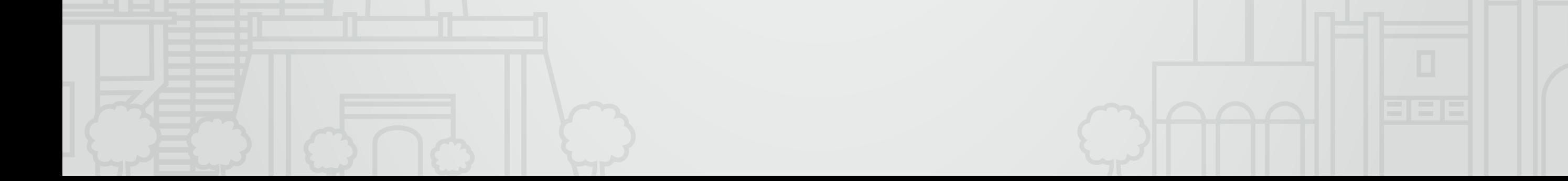

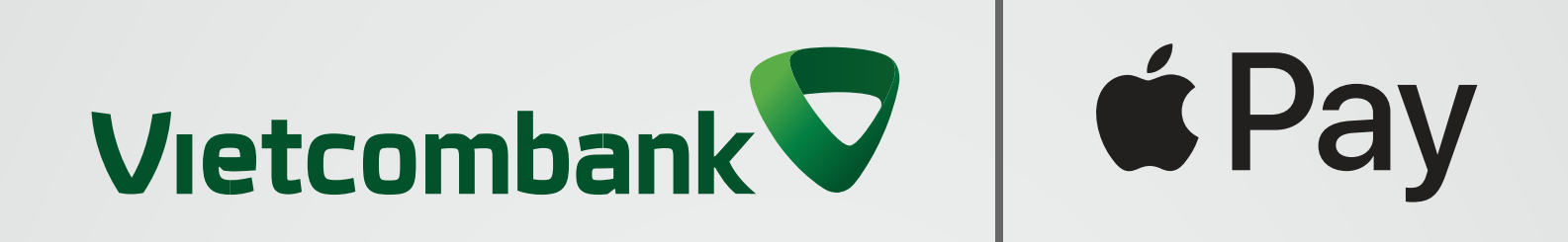

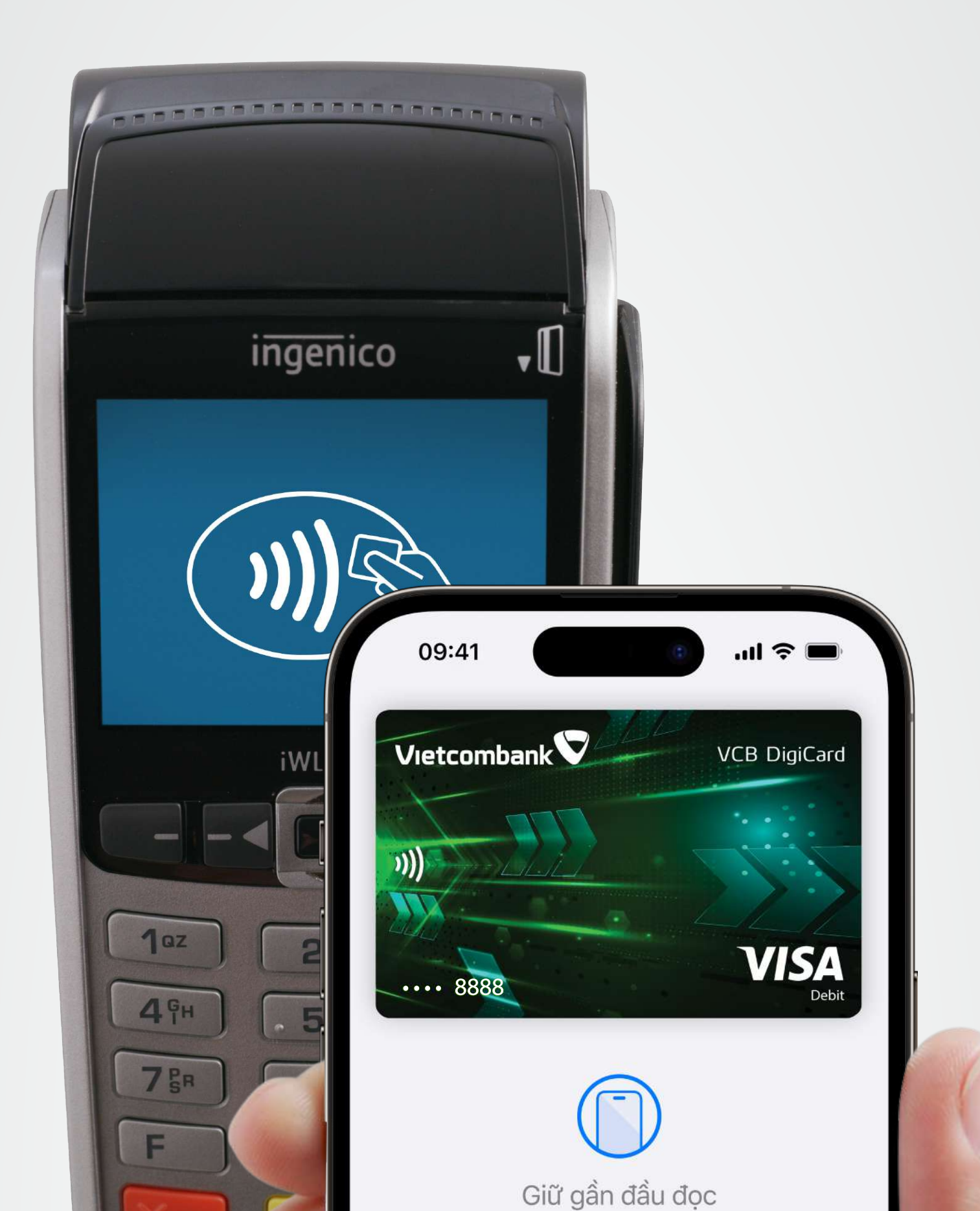

#### **Bước 3**

Giữ phần trên iPhone gần màn hình máy đọc thẻ để thanh toán.

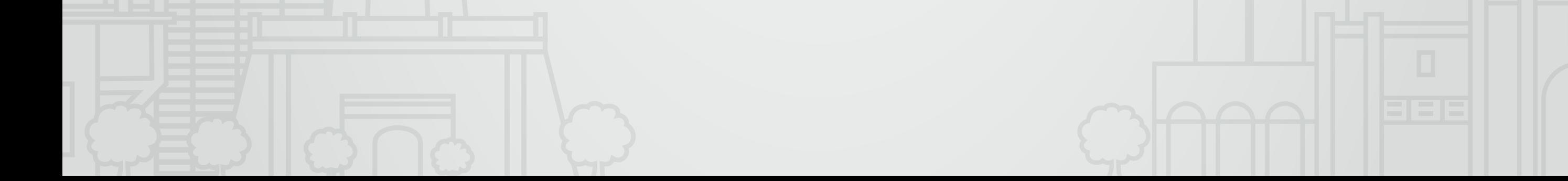

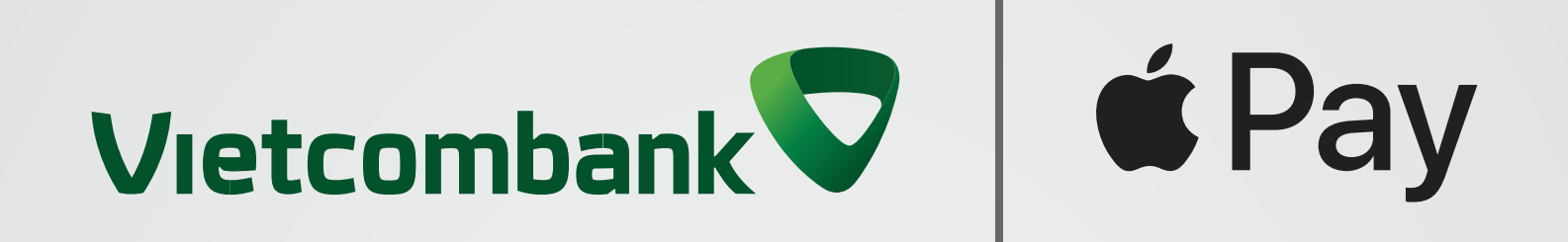

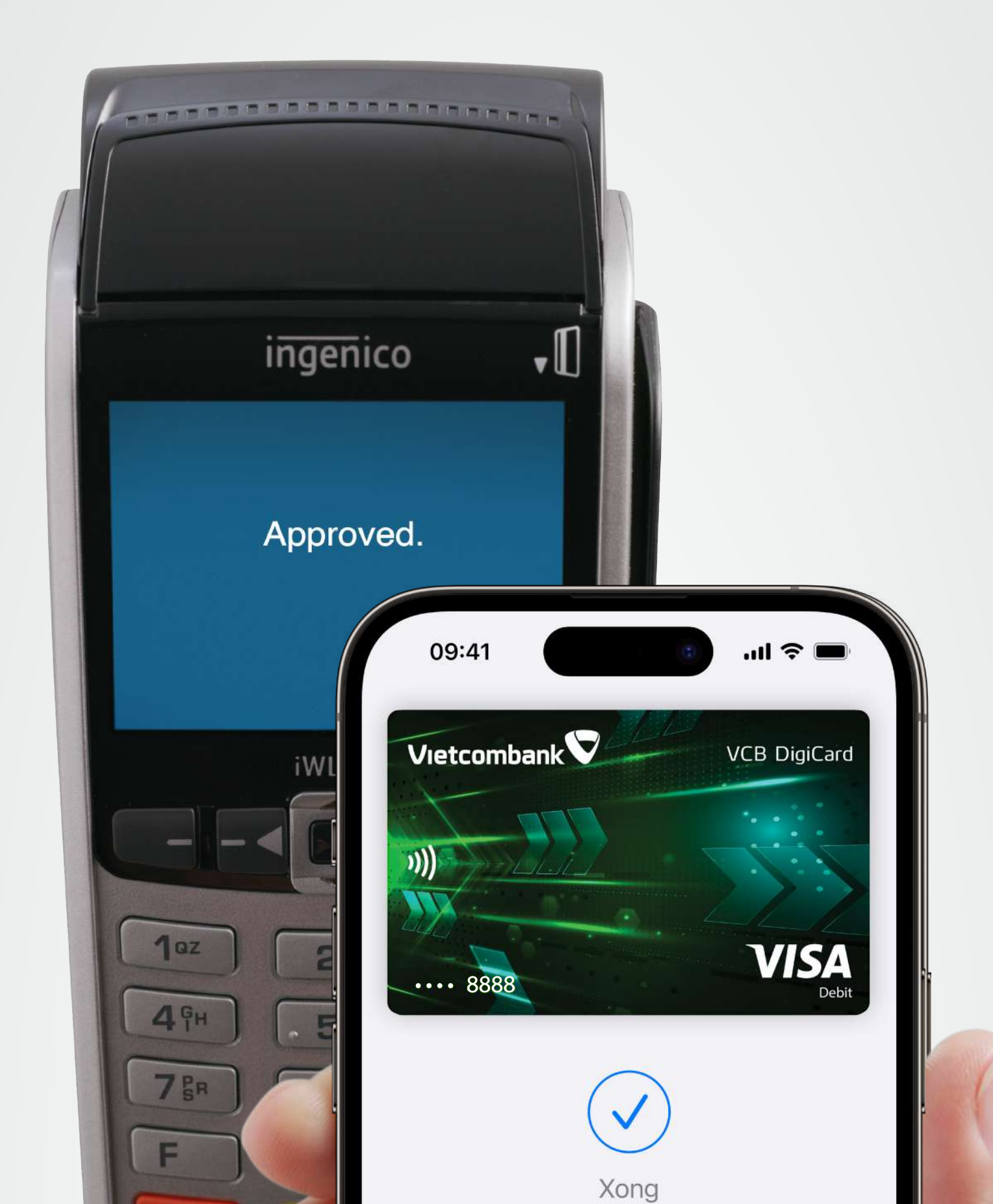

### Vậy là xong, bạn đã thanh toán thành công!

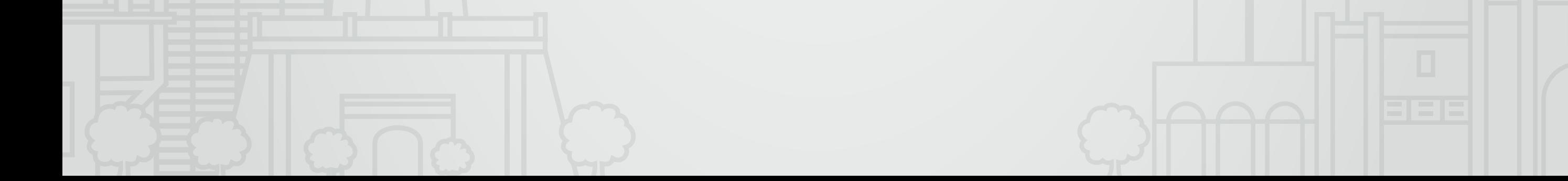

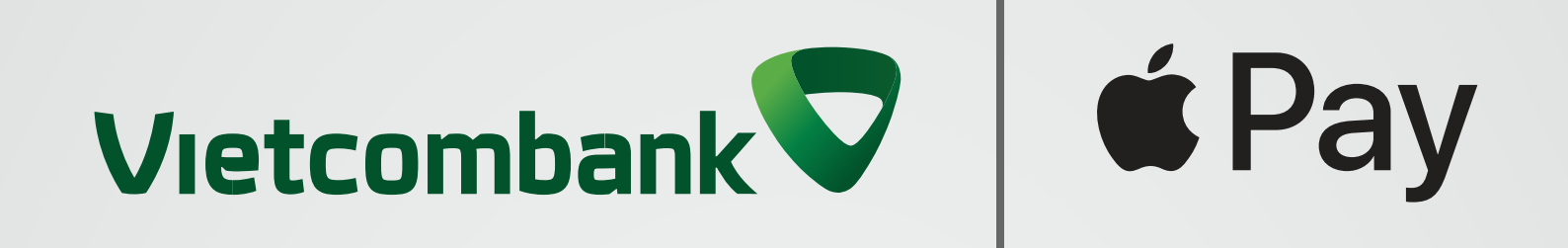

### Thanh toán siêu dễ dàng, an toàn, bảo mật với thẻ Vietcombank **Chỉ cần Apple Pay!**

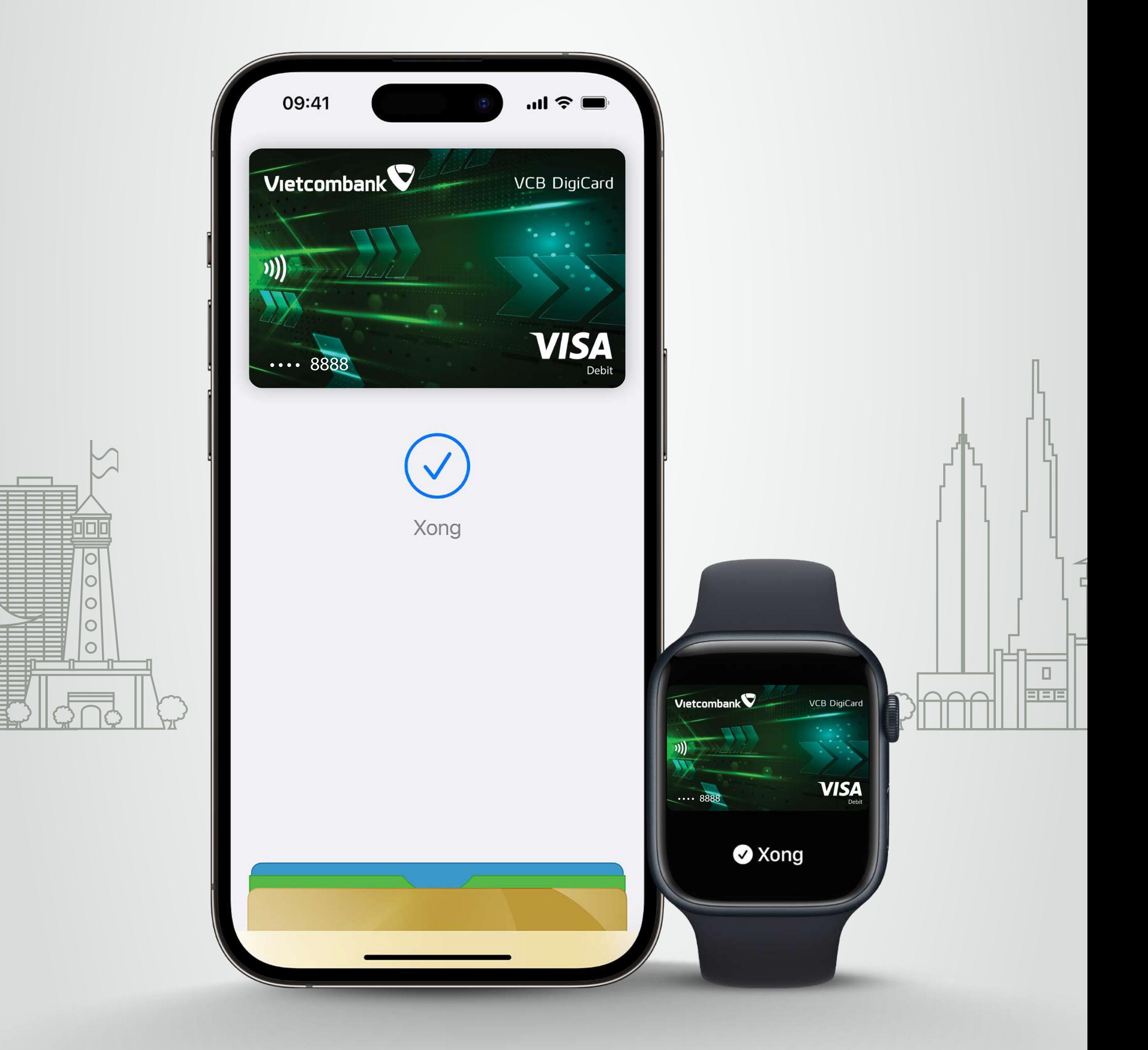

#### **Thêm thẻ ngay!**

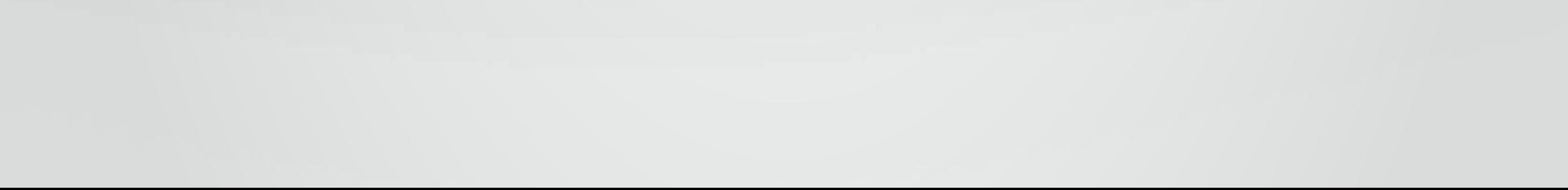